**Université Sétif 02 - Mohamed lamine debaghine Faculté des Lettres et des Langues Département de langue française**

**Année universitaire 2022/2023**

**Niveau: Master 02**

**Spécialité: littérature et approches interdisciplinaires**

# **T.I.C.E**

- Réalisé par: Elaggoune Zakarya
- @ mail: [zelaggoune@gmail.com](mailto:zelaggoune@gmail.com)
- https://cte.univ-setif2.dz/moodle/

# **(5) L'Internet et la recherche documentaire**

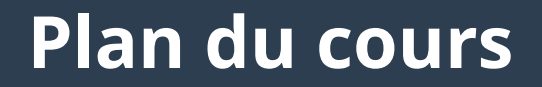

**(1) L'Internet et la recherche documentaire** 

**(2) Effectuer une recherche sur Google**

**(3) Effectuer une recherche sur Google scholar**

#### **Qu'est-ce que la recherche documentaire ?**

- **La recherche documentaire est une étape de travail à réaliser avant de se lancer dans une étude empirique.**
- **Elle permet de collecter des données informatives grâce à l'étude de documents issus de sources fiables, de documents officiels ou universitaires.**
- **Les informations récoltées seront utiles pour développer des connaissances sur le sujet étudié.**

#### **Objectifs de la recherche documentaire**

● *La finalité d'une bonne méthodologie de recherche est de faciliter la production d'un travail universitaire alliant richesse documentaire et rigueur scientifique.*

### **Qu'est-ce que la recherche documentaire ?**

- **Les documents collectés dans la recherche documentaire peuvent être de différents types :**
	- Monographies (livres),
	- Mémoires,
	- Thèses,
	- Actes de colloques,
	- Rapports,
	- Articles de périodiques,
- Archives (d'auteurs ou d'institutions),
- Documents audiovisuels, Images,
- Données statistiques,
- Arrêtés et autres textes juridiques (circulaires, lois, décrets)…

### **Dimensions de la recherche documentaire**

### **Méthodologique**

- La préparation de la recherche
- Chercher les références et vérifier leur véracité
	- Éviter le plagiat

#### **Technique**

- L'utilisation des moteurs de recherches
	- Citer correctement les sources
		- Présenter une bibliographie

**Dans ce cours, nous allons concentré sur le coté technique**

- **Les documents électroniques également appelés documents numériques sont consultables à partir d'un ordinateur.**
- **Les sites web, les bases de données et les revues électroniques sont des documents électroniques qu'on utilise, au même titre que les documents papier tels que les livres ou les périodiques.**

#### ● **Les sites web:**

● **Les sites web sont des document électroniques organisés en pages web reliées entre elles par des liens hypertextes. La page d'accueil présente le site et propose les premiers liens hypertextes.**

● **Les bases de données:**

● **Les bases de données sont des documents électronique qui nous permettent d'accéder simultanément à des références mais aussi au texte intégral de plusieurs revues.**

● **Les périodiques électroniques:**

**• Les périodiques en version papier existent souvent sous une «version électronique» Certains périodiques électroniques peuvent n'exister que sous cette forme, sans jamais avoir été édités sur un support papier**.

● **Question : Comment trouvons-nous les documents électroniques pertinents à nos besoins ?**

● **Réponse: grace à l'Internet, le Web et les moteurs de recherches**

#### **L'Internet et l'architecture Client/Serveur**

● **L'Internet est un ensemble de réseaux de toutes tailles composés d'ordinateurs hétérogènes interconnectés en utilisant un langage commun appelé TCP/IP (Transmission Control Protocol/Internet Protocol)**

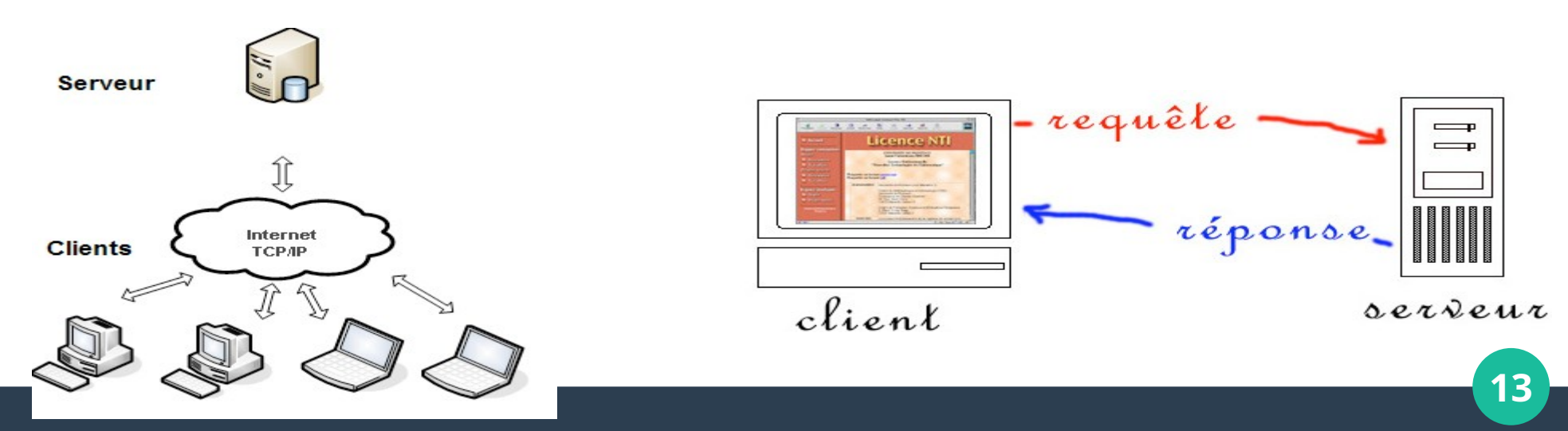

#### **Qu'est ce que le Web alors???**

● **Définition simple :** *« Le Web est un réseau de documents reliés entre eux par des liens hypertextes. Chaque page est située physiquement sur un noeud (serveur) du réseau mondial Internet »*

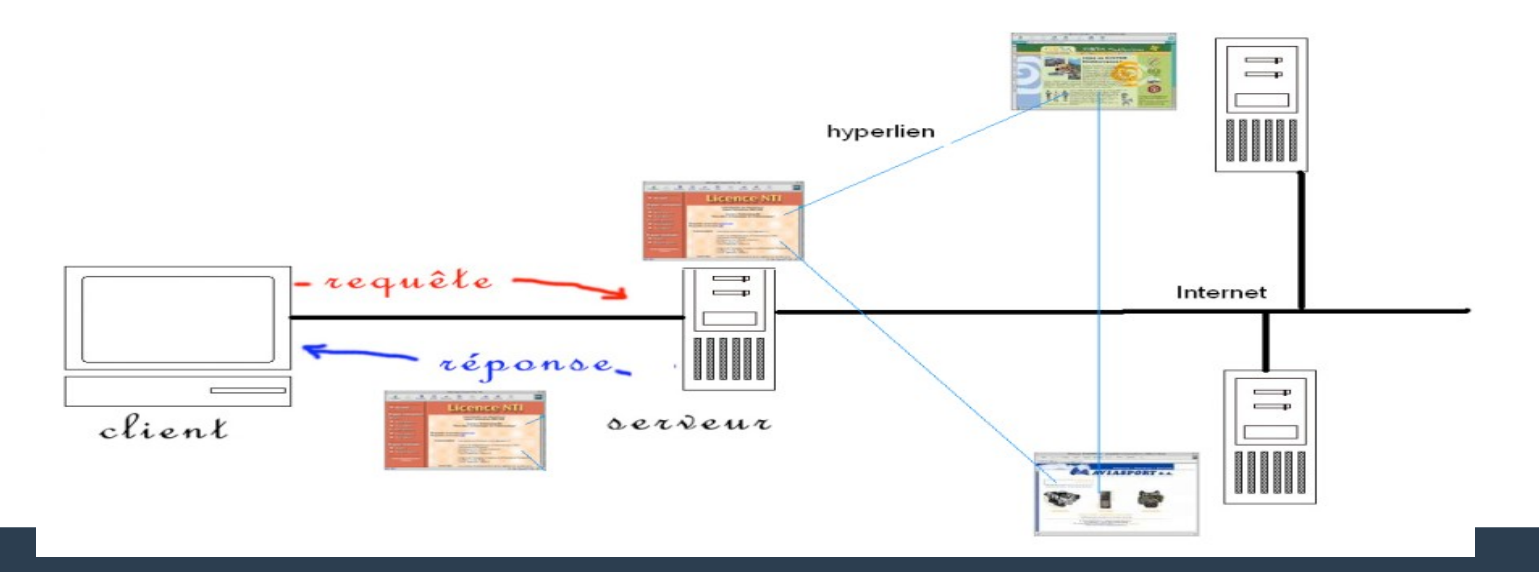

### **Requête : Comprendre l'URL d'un site**

● **Une adresse URL (Uniform Ressource Locator) est composé de:**

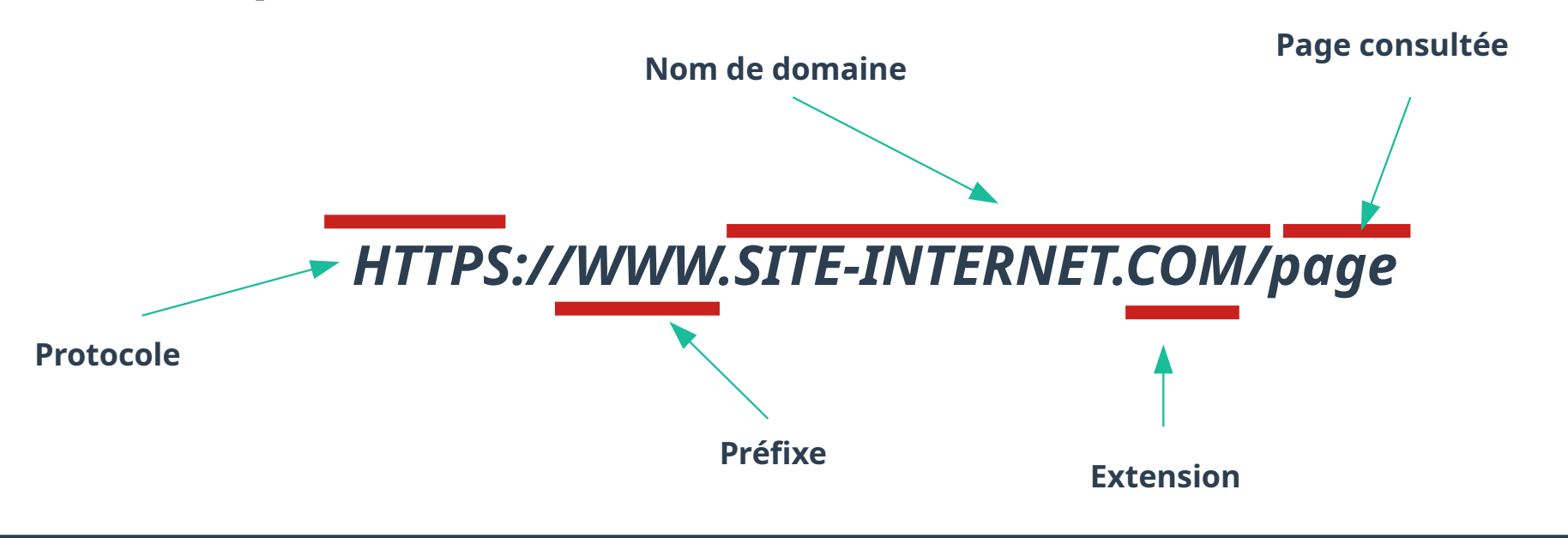

### **Requête : Comprendre l'URL d'un site**

● **Exemple : <https://cte.univ-setif2.dz/moodle/>**

- **Protocole: https**
- **Domaine: univ-setif2.dz**
- **Sous-domaine: cte.univ-setif2.dz**
- **Page consultée:**
- **moodle**

#### **Que trouve-t-on sur le Web ?**

- Sur l'Internet, on peut trouver tout type de document :
	- $\rightarrow$  du texte,
	- ➔ des images simples, animées ou en 3D
	- $\rightarrow$  du son

➔ ...

- ➔ des vidéos
- ➔ des programmes
- **Les navigateurs récents intègrent désormais de nombreux "plug-ins" permettant de visualiser certains documents.**

### **Caractéristiques de l'information**

- **L'information sur Internet est:**
	- **→** destinée aux humains
	- ➔ hétérogène (contenu et format)
	- ➔ instable et éphémère (liens morts, changement d'adresse…)
	- **→ Multilingue**
	- ➔ renouvelée continuellement
	- $\rightarrow$  gratuite ou payante
	- ➔ non structurée (pas un format uniforme)

### **Résumons la situation**

- **On a des machines reliées entre elles :**
	- ➔ Chacune est uniquement identifiable par un nom (adresse URL)
	- ➔ Chacune héberge des documents contenant de l'information destinée à être public
- **Aujourd'hui nous avons des milliards de pages, et la problématique qui se pose c'est :** *Comment trouver ce que je cherche dans cette masse grandissante d'information ?*
- **La solution :**
	- ➔ Trouver un moyen d'organiser le contenu du Web
	- ➔ Automatiser le processus de localisation des sites

### **Modes d'accès possible à l'information**

#### **1) La recherche par navigation en utilisant un répertoire thématique**

➔ Classification thématique (figée) manuelle, ressources limitées (intervention humaine irréaliste face à la masse d'information)

#### **2) La recherche par mot-clé en utilisant un moteur de recherche**

- ➔ Indexation automatique, plus exhaustif mais sans classification (totalement automatique)
- **3) La recherche de type spécifique d'information (document)**
	- ➔ Moteurs de recherche spécialisés (son, vidéo, etc.)

### **La recherche par navigation en utilisant un répertoire thématique**

- **Les répertoires sont des ressources classées par sujet dans une base de données hiérarchisée du plus général au plus spécifique**
- **Utilisation des taxonomies**
- **Ce type de classement permet à l'utilisateur de préciser progressivement sa recherche en passant successivement d'une sous-catégorie à une autre**
- **Classification faite par des Humains**

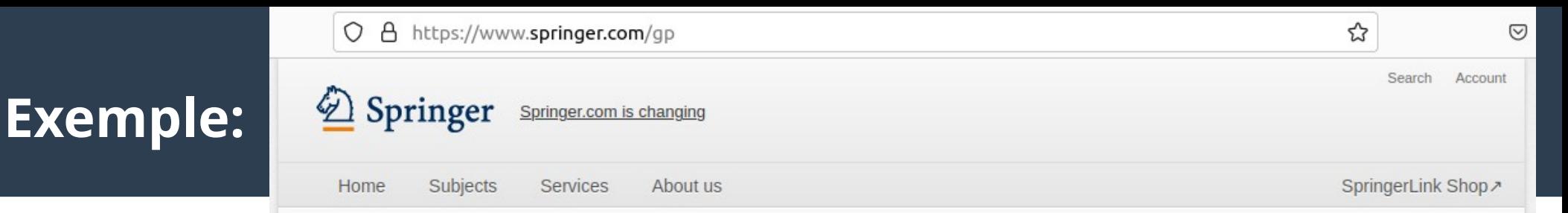

#### Our business is publishing

With more than 2,900 journals and 300,000 books, Springer offers many opportunities for authors, customers and partners.

#### Explore our subjects

#### Springer Link

**Read** over ten million scientific documents on »SpringerLink.

Buy more than 300,000 different books in our »SpringerLink Shop  $\lambda$ 

- » Astronomy
- » Behavioral Sciences
- » Biomedical Sciences
- » Business & Management
- » Chemistry
- » Climate
- » Computer Science
- » Earth Sciences
- » Economics
- » Education & Language
- » Energy
- » Engineering
- » Environmental Sciences
- » Food Science & Nutrition
- » General Interest
- » Geography
- » Law
- » Life Sciences
- » Materials
- » Mathematics
- » Medicine
- » Philosophy
- » Physics
- » Public Health
- » Social Sciences
- » Statistics
- » Water

#### **Moteurs de recherche (1)**

- **Un moteur de recherche est divisé en quatre parties:**
	- ➔ un programme appelé robot (ou bot) qui scanne les pages pour rentrer les données (les Web crawler)
	- → une base de données pour stocker les informations (à de rares exceptions près, exclusivement des textes)
	- ➔ une structure qui organise ces pages (indexation)
	- ➔ une interface (une page Web) permettant de faire des recherches d'informations dans la base de données
- **Il suffit de :**
	- ➔ connaître l'adresse du moteur de recherche
	- → savoir ce qu'on cherche !!!!
	- **→** savoir comment formuler la requette...

#### **Moteurs de recherche (2)**

- **La recherche s'effectue sur les mots contenus dans les ressources elles-mêmes**
- **Cette recherche affiche les sites correspondant aux termes demandés par le navigateur suivant un certain ordre qui dépend de divers paramètres (importance du site, nom, nombre de fois que le mot est repris dans la page, ...) et dans certains cas les sites qui payent (liens sponsorisés)**
- **Ce sont les outils à utiliser quand on cherche une information précise qui peut être située sur une page particulière d'un site**

### **Recherche par mots-clés**

- **Pour mieux chercher il faut exprimer les mots-clés en levant le maximum d'ambiguïté, et cela avec les fonctionnalités des moteurs de recherche :**
- ➔ **Possibilité de recherche avec des opérateurs booléens (AND, OR, NOT)**
- ➔ **Spécifier le type du document**
- ➔ **Position des mots dans la page (titre, corp,…)**
- ➔ **Possibilité de recherche par groupes de mots**
	- ➢ Exemple : "traitement de l'information"
- ➔ **Possibilité de recherche par troncation**
	- ➢ Exemple : Etudiant\* --> Etudiant, Etudiante, Etudiants, Etudiantes

#### **Exemples de moteur de recherche**

- Google
- Lycos
- Altavista
- Yahoo

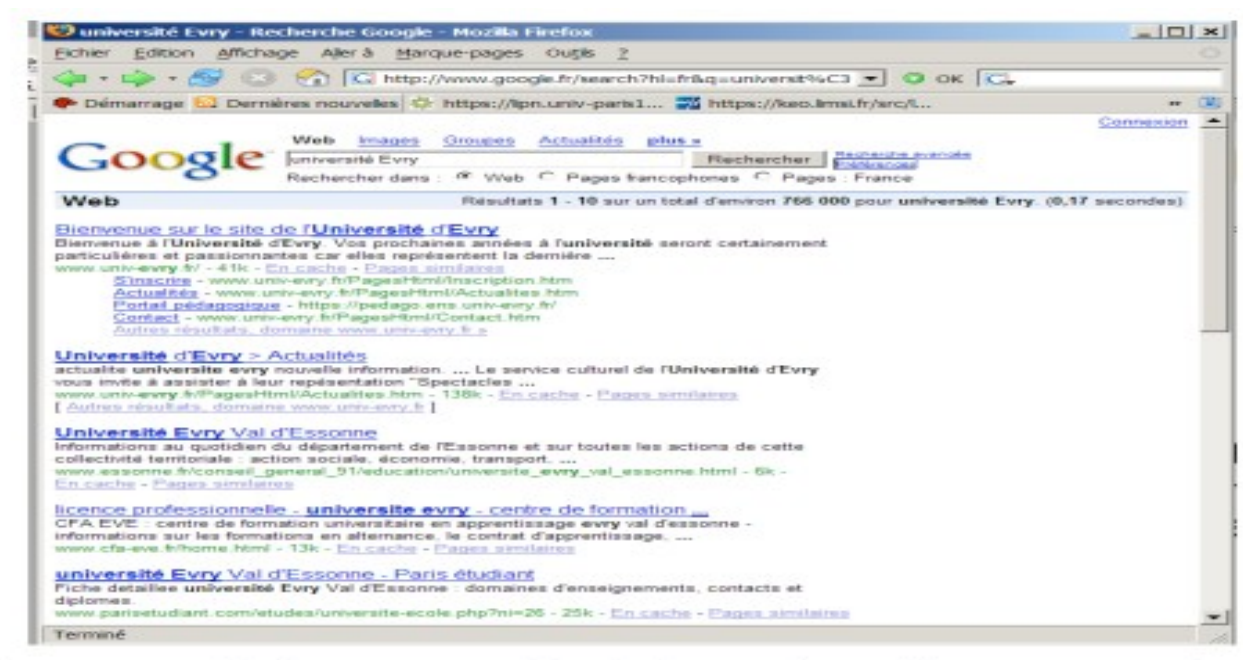

Remarque : plusieurs portails permettent la recherche par motsclés ainsi que la navigation thématique, exemple : Yahoo, Voila, etc.

#### **Moteurs de recherche spécialisés**

- **Recherche dans le domaine scientifique:**
- ➔ **https://scholar.google.com/**
- **Recherche d'images et de sons:**
- ➔ **Image Search, d'autres moteurs de recherche « généraux » proposent ces fonctionnalités (eg. Google)**
- **Recherches de logiciels:**
- ➔ **shareware.com**

● **...**

### **Critères d'évaluation des méthodes d'accès**

- **Pertinence des documents retournés:**
- ➔ **bruit : documents retrouvés non pertinents**
- ➔ **silence : documents pertinents non retrouvés**
- **Temps de réponse**
- **Interface**
- ➔ **Conviviale (simple à utiliser) ?**
- ➔ **Intuitive ?**
- ➔ **Aide en ligne ?**

### **Le Web invisible**

- Généralement les fichiers qui ne sont pas au format HTML
- Les pages Web demandant un login ou restreintes à un domaine particulier
- Les pages dont le contenu est dynamique (créées en réponse à la demande d'un utilisateur par exemple)
- Les sites intranet
- Les pages qui ne sont pas référencées (aucun lien ne pointe vers cette page)
- Les ressources ne provenant pas du Web (site FTP, gopher...)

#### **Annexe**

#### • La signification des messages d'erreurs

- 400 Bad Request
- 401 Unauthorized
- 402 Payment required
- 403 Forbidden
- 404 Not Found
- 500 Internal Server Error

# **2) Effectuer une recherche sur Google**

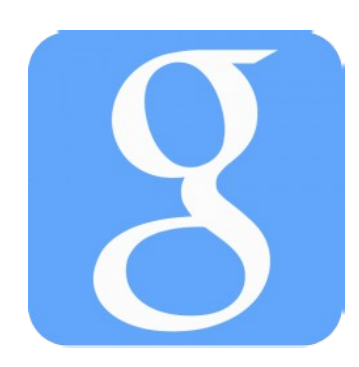

- **Google est le moteur de recherche le plus utilisé dans le monde, et de loin ! Selon StatCounter, il représenterait pas moins de 90% de l'ensemble des requêtes, devant Bing et Yahoo.**
- **Si le moteur se suffit à lui-même pour la plupart des cas, de nombreuses options sont disponibles pour affiner les recherches.**
- **Dans ce qui suit, nous allons découvrir quelques astuces pour optimiser les requêtes Google t bénéficier de l'ensemble de ses fonctionnalités**

#### **Les symboles pris en compte par Google**

- **Le moteur de recherche permet d'utiliser de nombreux opérateurs pour affiner une recherche. Ceux-ci fonctionnent sur le moteur classique, ainsi que sur Google Images et autres déclinaisons.**
- ➔ **Utiliser une étoile (\*) à la place des mots inconnus permet de les trouver : très utile lorsqu'on est à la recherche d'une expression oubliée.**
- ➔ **Les guillemets permettent de rechercher l'ensemble d'une expression. Exemple : " l'enfer c'est les autres "**

### **Les symboles pris en compte par Google**

- ➔ **L'opérateur OR permet de rechercher un mot ou un autre. Exemple, Je veux les universités de Sétif ou de Constantine: Université Sétif OR Constantine.**
- ➔ **L'opérateur AND permet de rechercher un mot et un autre. Exemple, Je veux les Hotels de la ville de Sétif : Hotel AND Sétif.**
- ➔ **Ajouter une tiret devant un mot permet de l'exclure de la recherche. Exemple, Je veux les universités de Sétif autre que Sétif2: Université Sétif - Sétif2.**
- ➔ **Ajouter un tilde (~) devant un mot permet d'inclure les synonymes de celui-ci.**

### **Ce que Google ne prend pas en compte**

- **Si Google prend en compte un certain nombre d'opérateurs, il ne regarde absolument pas**
- ➔ **La casse (minuscule/majuscule).**
- ➔ **Les signes de ponctuation en règle générale.**
- ➔ **Les caractères spéciaux, sauf +, @, &, %, \$, #, et \_.**
- ➔ **Les mots de structure usuels (articles courts, conjonctions…).**

● **Rechercher sur un seul site:**

**L'opérateur** *site:* **permet de délimiter la recherche au site Internet de votre choix.** 

**Exemple: Cours Informatique** *site:* **[www.univ-setif2.dz](http://www.univ-setif2.dz/)**

● **Rechercher un type de fichier spécifique**

**Il peut être utile de limiter les résultats à un seul type de fichier. Il suffit d'ajouter** *filetype:* **suivi de l'extension choisie pour délimiter la recherche. Exemple:** *filetype:PDF* **pour rechercher des documents, ou** *filetype:PNG* **pour rechercher des images.**

● **Limiter la recherche aux titres ou aux URL**

**Des opérateurs permettent de border sa recherche :**

- ➔ *inurl***: pour rechercher les pages incluant le mot clef dans leur adresse Internet**
- ➔ *intitle***: pour limiter la recherche aux pages incluant le mot clef dans leur titre**

● **Rechercher les pages similaires**

**L'opérateur** *related***: permet de rechercher les pages similaires à une autre. Par exemple, la requête**  *related:lemonde.fr* **indique une liste de sites d'informations.**

**Cette fonctionnalité est d'autant plus performante que le site est reconnu et clairement identifié par le moteur de recherche.**

● **Connaître la définition d'un terme précis**

**Rien de plus simple : il suffit d'utilisateur l'opérateur**  *define:* **avant le terme à définir. Google précise la source et vous permet d'obtenir davantage de définitions, provenant d'autres sources.**

define:moderateur

Shopping Plus  $\tau$  Outils de recherche Web Images **Maps** 

Environ 30 500 000 résultats (0,39 secondes)

#### Définition de **moderateur** :

Définitions Web: Sur internet, un modérateur (au féminin, une « modératrice » ; en argot : « modo ») est un internaute dont le rôle est d'ani... fr.wikipedia.org/wiki/Modérateur (internet)

Plus d'infos » Source

#### ● **Rechercher des images similaires**

**Fonctionnalité géniale de Google Images, vous pouvez rechercher les images similaires à une autre. Il vous suffit de cliquer sur le petit appareil photo, présent à droite du champ de recherche. Ensuite, vous avez le choix : vous pouvez utiliser une image présente sur votre ordinateur ou sur le web. Le cliquer-glisser (drag and drop) est même supporté !**

**Google vous dévoile ensuite les sites où l'image en question est présente et vous indique les images similaires qu'il a trouvé. Cette fonctionnalité permet notamment de trouver une image de meilleure qualité, connaître les sources d'un visuel ou dater plus ou moins précisément la mise en ligne d'une photographie.**

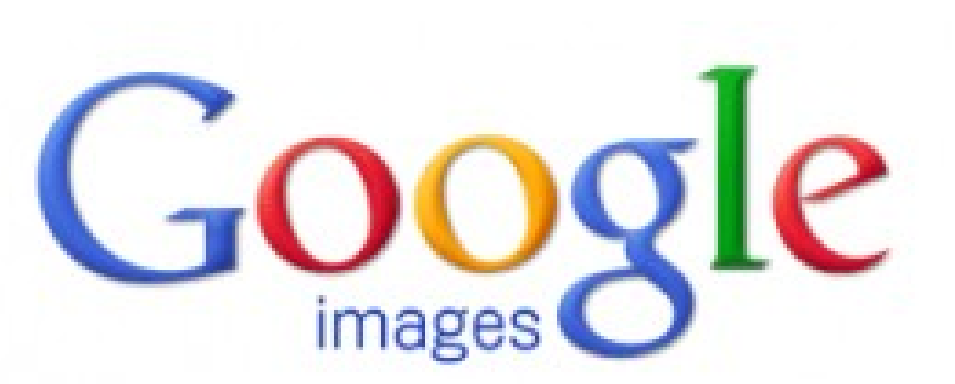

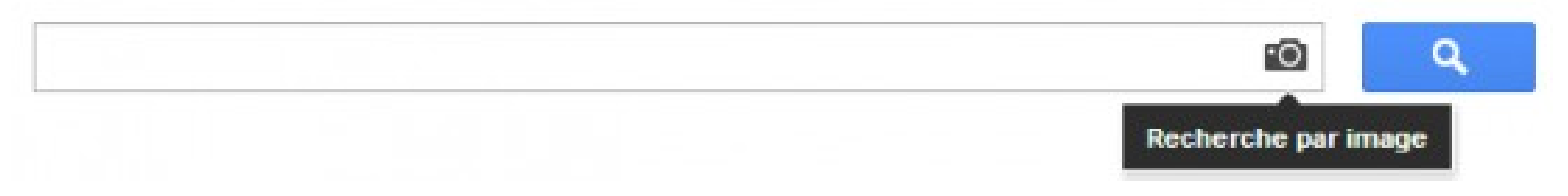

#### **Personnaliser les paramètres de recherche**

- **Google permet de modifier les paramètres des recherches :**
- ➔ **Ajuster le nombre de résultats par page : par défaut, Google affiche (plus ou moins) 10 résultats par page. Il est possible d'afficher 20, 30, 40, 50 ou même 100 résultats par page.**
- ➔ **Ouvrir les résultats dans une nouvelle fenêtre : ou non, c'est vous qui voyez.**
- ➔ **Bloquer certains sites : la liste des sites indésirables est modifiable et limitée à 500 sites.**
- ➔ **Modifier la langue par défaut : vous pouvez également inclure plusieurs langues.**
- ➔ **Modifier la géolocalisation : vous pouvez choisir une adresse, un code postal, une ville ou pays pour spécifier votre position géographique. Cette donnée modifie les résultats.**

### **Les moteurs de recherche spécifiques**

- **Google propose de nombreux moteurs de recherche spécifiques. Ils se révèlent particulièrement efficaces pour les recherches ciblées. Les principaux moteurs sont :**
- ➔ **Google Scholar : pour les étudiants et les chercheurs principalement, le moteur permet de rechercher une étude ou un projet de recherche. Sur les épaules d'un géant**
- ➔ **Google Livres : comme son nom l'indique, un moteur pour rechercher des livres.**
- ➔ **Google Vidéos : pour rechercher des vidéos, présentes ou non sur YouTube.**
- ➔ **Google Blogs : pour parcourir les meilleurs blogs.**
- ➔ **Panoramio : moins connu, ce service permet de découvrir des photos du monde entier.**
- ➔ **Google Actualités : pour ne pas rater les dernières informations.**

# **3) Effectuer une recherche sur Google scholar**

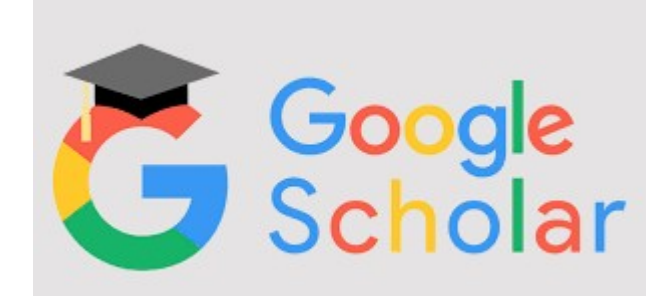

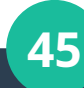

### **Qu'est-ce que Google Scholar et quand l'utiliser?**

- **Google Scholar est l'outil de recherche de Google pour trouver des articles et publications scientifiques. Ce service se concentre sur les répertoires des éditeurs scientifiques, les bases de données académiques et les sites des universités, contrairement à une recherche Google classique qui moissonne toutes les informations du web.**
- **Google Scholar a l'avantage de couvrir tout une pluralité de domaines et d'être un bon point d'entrée pour une recherche sur un sujet scientifique que vous ne connaissez pas.**

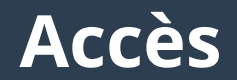

#### ● **Accéder à Google Scholar : https://scholar.google.com/**

# **Google Scholar**

Toutes les langues 
<del>O</del> Rechercher les pages en Français

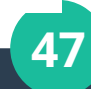

O

- **Il n'est pas nécessaire de se connecter avec son compte Google pour effectuer une recherche.**
- **Toutefois, Google Scholar propose des paramétrages plus précis ainsi que des outils de gestion des résultats si l'on s'identifie avec un identifiant Google (c.f. Collecte des références).**

● **Vous pouvez vous connecter en cliquant sur le bouton « Mon profil » en haut tout à droite de la page.**

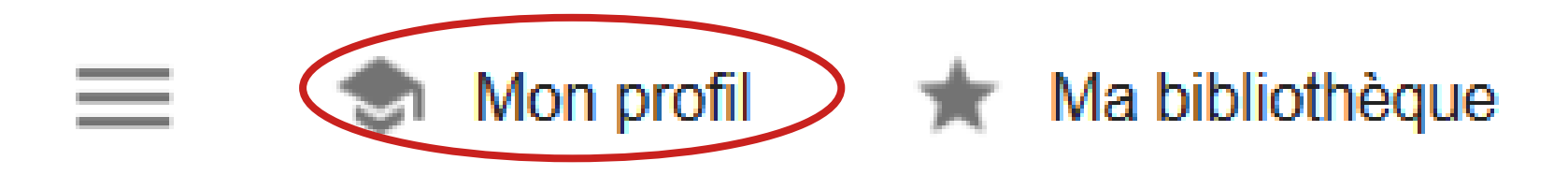

#### **Recherche**

**• L'interface de recherche de Google Scholar suit le même modèle graphique que Google. Par défaut, la barre de recherche donne accès à une recherche simple. Pour accéder à la recherche avancée, cliquez sur le menu de droite tout en haut de la page, puis sélectionnez recherche avancée.**

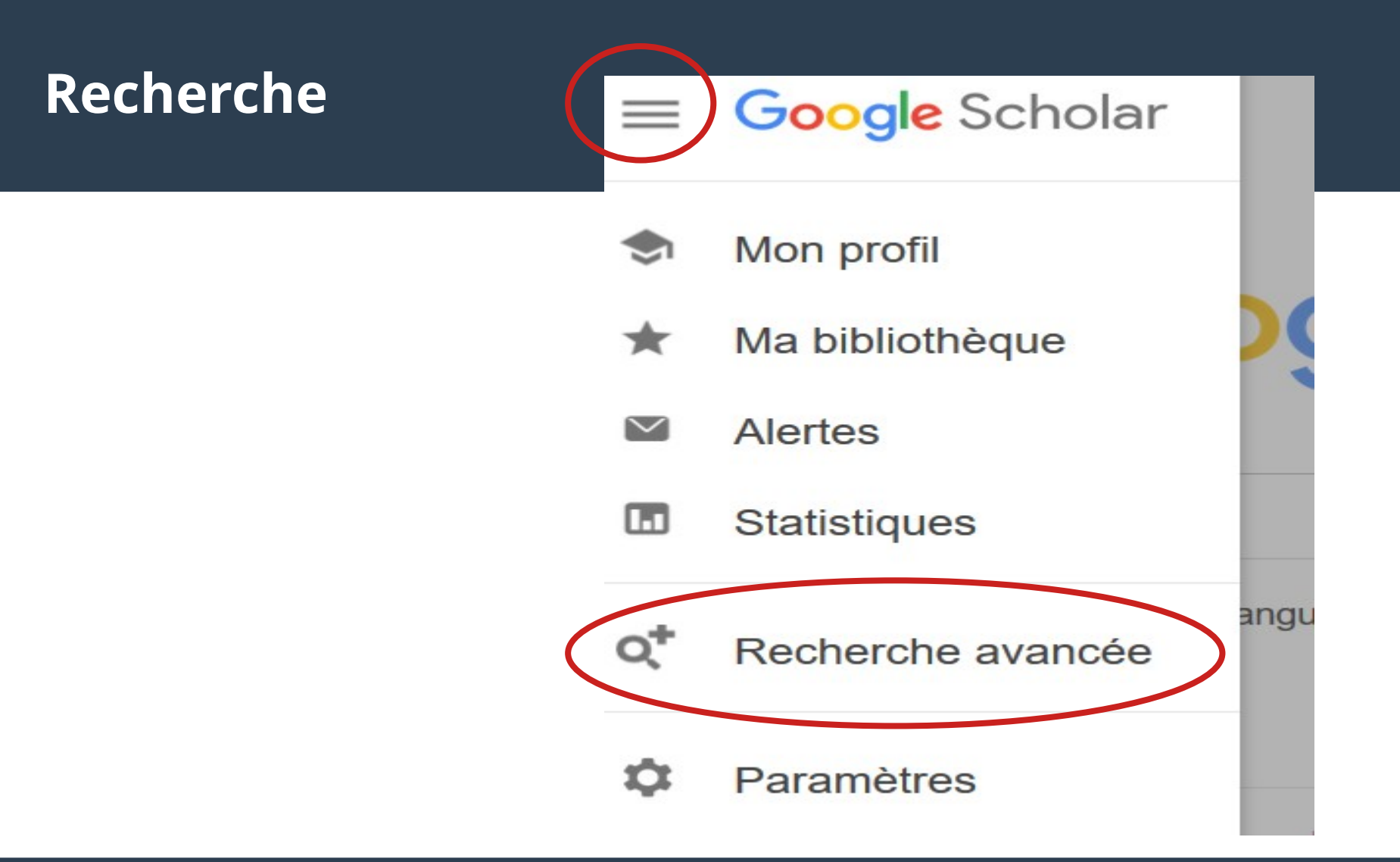

#### **Résultats**

- **Google Scholar inclut dans ses résultats des :**
- ➔ **articles de revues**
- ➔ **Brevets**
- ➔ **documents juridiques**
- ➔ **Livres**
- ➔ **papiers de conférences**
- ➔ **prépublications (preprint)**
- ➔ **rapports techniques**
- ➔ **thèses et mémoires**

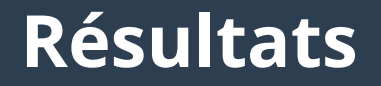

● **Voici comment s'affichent les résultats d'une recherche. N'hésitez pas à utiliser les filtres sur la gauche pour affiner votre recherche ou organiser les résultats.**

**Google** Scholar

#### rfid library

O

**Articles** 

Environ 157 000 résultats (0.05 s)

Date indifférente Depuis 2020 Depuis 2019 Depuis 2016 Période spécifique...

Trier par pertinence Trier par date

**Toutes les langues** Rechercher les pages en Français

 $\blacktriangledown$  inclure les brevets  $\sqrt{}$  inclure les citations.

Créer l'alerte

 $\sim$ 

Privacy and security in **library RFID**: Issues, practices, and architectures D Molnar, D Wagner - Proceedings of the 11th ACM conference on ..., 2004 - dl.acm.org We expose privacy issues related to Radio Frequency Identification (RFID) in libraries, describe current deployments, and suggest novel architectures for **library RFID**. Libraries are a fast growing application of RFID; the technology promises to relieve repetitive strain injury ...  $\overline{99}$  Cité 970 fois Autres articles Les 19 versions  $\gg$ ⊀≿

#### The state of **RFID** applications in libraries

J Singh, N Brar, C Fong - Information technology and libraries, 2006 - search.proquest.com ... Information on the various RFID library components and the results from the survey are presented in this paper ... I RFID library survey This section summarizes the responses of twenty—nine libraries that participated in the survey conducted by the authors ...

**99** Cité 115 fois Autres articles Les 6 versions 松

#### **PDFI RFID technology for libraries**

RW Boss - 2003 - pdfs.semanticscholar.org

RFID (Radio Frequency IDentification) is the latest technology to be used in library theft detection systems. Unlike EM (Electro-Mechanical) and RF (Radio Frequency) systems, which have been used in libraries for decades, the RFID-based systems that libraries began ...  $\overline{22}$  Cité 131 fois Autres articles Les 5 versions  $\otimes$ ≾≿

#### **Résultats**

● **Chaque document est présenté sous la forme suivante :**

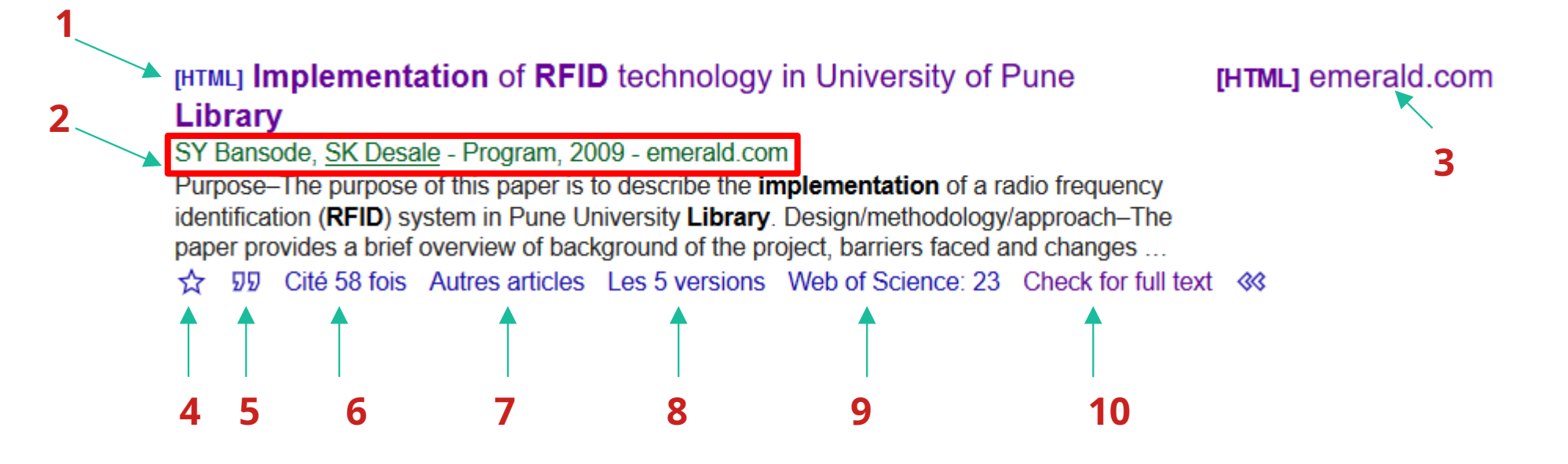

#### **Résultats**

**1) Titre de la publication**

- **2)Auteur(s), Type de publication, date de publication et éditeur**
- **3) Lien vers la publication**
- **4) Permet de sauvegarder la référence dans votre bibliothèque personnelle Google Scholar.**
- **5) Permet d'accéder à la référence bibliographique de l'article sous différentes normes bibliographiques.**
- **6)Indique le nombre d'articles répertoriés dans Google Scholar ayant cité ce document.**
- **7) Permet de relancer une recherche sur le sujet de l'article.**
- **8) Permet d'accéder aux différentes versions du document disponibles en ligne et répertoriées dans Google Scholar**
- **9) Indique le nombre de citations et l'accès au texte intégral à partir de la base de données Web of Science.**
- **10) Renvoie vers le texte intégral s'il est disponible**

### **Collecte des références**

- **Si vous trouvez un document utile pour votre travail, vous voudrez certainement sauver les références dans un gestionnaire bibliographique comme Zotero. Pour cela, il faut exporter la référence au format BibTeX ou RefMan.**
- **Vous pouvez ensuite importer le fichier dans votre gestionnaire bibliographique. Méfiez-vous toutefois, car les références provenant de Google Scholar sont souvent incomplètes, voire erronées. Prenez toujours le temps de les compléter et, si nécessaire, de les corriger après les avoir importées dans votre gestionnaire bibliographique.**

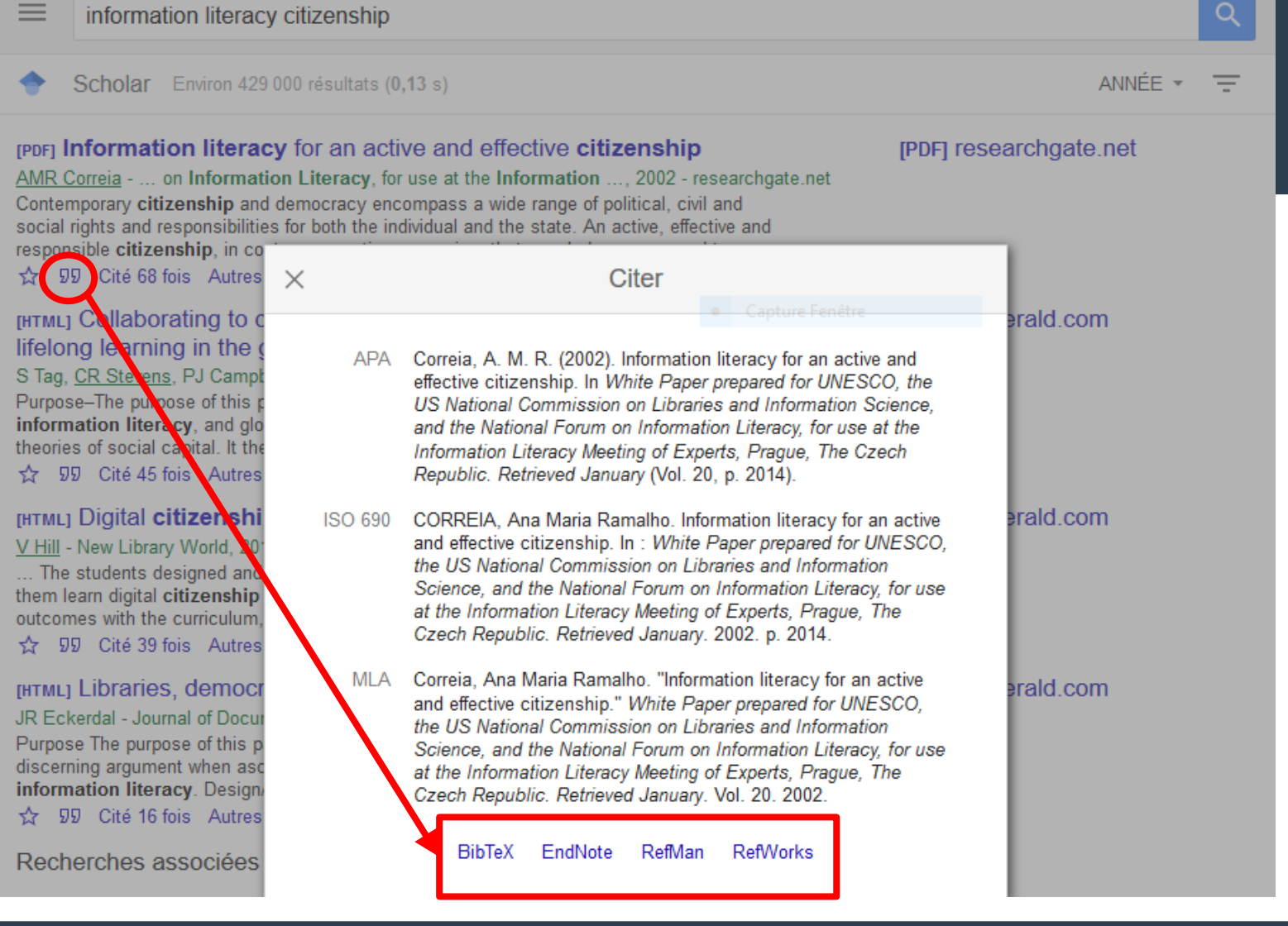

### **Ma bibliothèque**

● **Si vous n'utilisez aucun gestionnaire bibliographique, il est possible d'utiliser la fonction « Ma bibliothèque » en vous connectant avec un compte Google. Elle permet de sauvegarder des articles intéressants (avec le symbole ) afin de les retrouver facilement. Vous avez la possibilité de modifier les métadonnées liées à un article enregistré dans votre bibliothèque en le sélectionnant et en cliquant sur le crayon.**

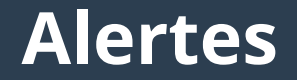

- **Google Scholar permet de créer une alerte sur le résultat d'une recherche.**
- **Ainsi, vous recevez une notification par e-mail dès que de nouveaux résultats correspondant à votre recherche sont publiés.**

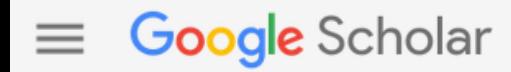

O

**Articles** 

Environ 157 000 résultats (0.05 s)

#### Date indifférente

Depuis 2020 Depuis 2019 Depuis 2016 Période spécifique...

Trier par pertinence Trier par date

**Toutes les langues** Rechercher les pages en Français

 $\checkmark$  inclure les brevets  $\sqrt{\ }$  inclure les citations

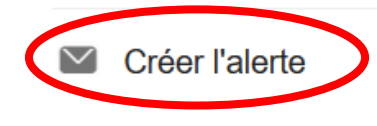

Privacy and security in **library RFID**: Issues, practices, and architectures D Molnar, D Wagner - Proceedings of the 11th ACM conference on ..., 2004 - dl.acm.org We expose privacy issues related to Radio Frequency Identification (RFID) in libraries, describe current deployments, and suggest novel architectures for **library RFID**. Libraries are a fast growing application of RFID; the technology promises to relieve repetitive strain injury ...  $\sqrt{9}$  Cité 970 fois Autres articles Les 19 versions  $\gg$ ⊀≿

#### The state of **RFID** applications in libraries

J Singh, N Brar, C Fong - Information technology and libraries, 2006 - search.proquest.com ... Information on the various RFID library components and the results from the survey are presented in this paper ... I RFID library survey This section summarizes the responses of twenty—nine libraries that participated in the survey conducted by the authors ...

**VV** Cité 115 fois Autres articles Les 6 versions 松

#### **PDFI RFID technology for libraries**

RW Boss - 2003 - pdfs.semanticscholar.org

RFID (Radio Frequency IDentification) is the latest technology to be used in library theft detection systems. Unlike EM (Electro-Mechanical) and RF (Radio Frequency) systems, which have been used in libraries for decades, the RFID-based systems that libraries began ...  $\overline{22}$  Cité 131 fois Autres articles Les 5 versions  $\otimes$ 松

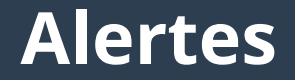

**• Il est également possible de créer une alerte sur un profil d'auteur, ainsi vous recevrez les dernières publications et citations liées à un auteur en particulier.**

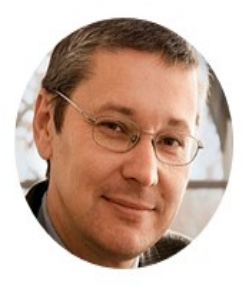

**TITRE** 

#### N. Gregory Mankiw

Robert M Beren Professor of Economics, Harvard University Adresse e-mail validée de harvard.edu - Page d'accueil Economics Macroeconomics

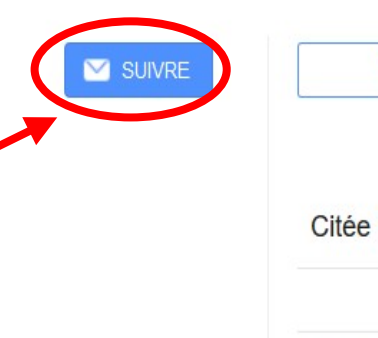

ANNÉE

2020

2020

2020

2020

2020

CITÉE PAR

3

282

3

#### OBTENIR MON PROPRE PROFIL

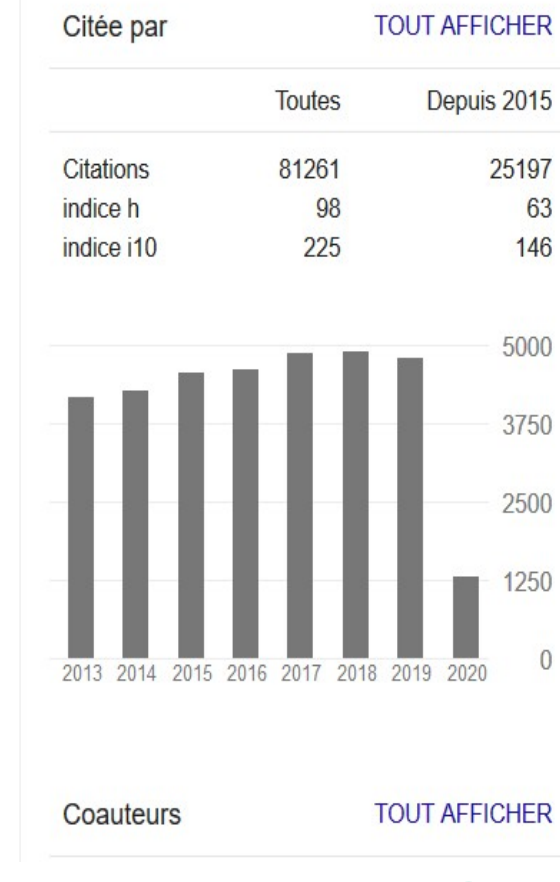

**63**

#### Reflections of a Textbook Author **NG Mankiw** Journal of Economic Literature 58 (1), 215-28 The Past and Future of Econ 101: The John R. Commons Award Lecture **NG Mankiw** The American Economist, 0569434520910526 A Skeptic's Guide to Modern Monetary Theory **NG Mankiw** National Bureau of Economic Research Working Paper Series Principles of microeconomics **NG Mankiw** Cengage Learning

BRIEF PRINCIPLES OF MACROECONOMICS. N GREGORY

### **Avantages de Google Scholar**

- **Google Scholar fonctionne sur le même principe que Google : il est gratuit et l'interface familière facilite son utilisation.**
- **L'effet rebond vers d'autres articles en lien avec une recherche précise est intéressant.**
- **La fonction Liens vers les bibliothèques permet d'accéder directement au texte intégral si il est disponible.**
- **Google Scholar permet de copier une citation bibliographique dans quelques styles de citation et d'exporter des données bibliographiques vers les logiciels de gestion de références bibliographiques.**
- **Se connecter à son compte Google donne accès à plus d'outils permettant d'organiser les articles sauvegardés.**

### **Limites de Google Scholar**

- **Les données bibliographiques sont souvent de mauvaise qualité ou incomplètes. Il est important de vérifier les informations à la source (site de l'éditeur).**
- **Les critères de sélection des « articles scientifiques » ne sont pas indiqués. Il est donc important de vérifier la crédibilité des sources utilisées.**
- **Google Scholar ne fournit pas de liste complète des éditeurs, des associations professionnelles ou d'autres organisations avec qui il a un partenariat.**
- **Les informations ne sont pas indexées ou cataloguées par des professionnels.**
- **Le moteur n'offre pas toutes les possibilités proposées par d'autres bases de données scientifiques (index, thésaurus, etc.).**
- **Il n'y a aucune garantie d'avoir accès à la version finale publiée par l'éditeur.**
- **Les données bibliographiques sont souvent peu fiables.**
- **Très peu de filtres permettent d'affiner les résultats.**

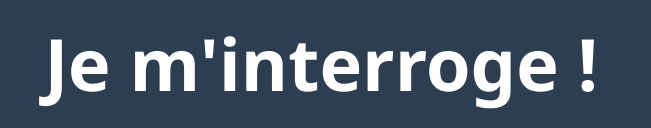

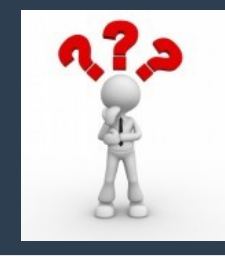

**(1) Qu'est -ce que c'est http?**

● **L'Hypertext Transfer Protocol, généralement abrégé HTTP, littéralement « protocole de transfert hypertexte », est un protocole de communication client-serveur développé pour le World Wide Web. HTTPS est la variante sécurisée par le chiffrement et l'authentification**

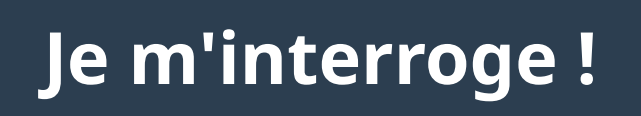

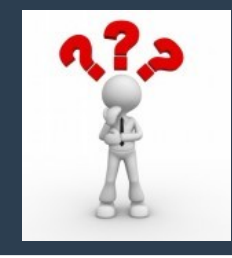

- **(2) Qu'est-ce que c'est qu'un Moteur de recherche ?**
- **A) Un logiciel qui recherche les pages Web pour y détecter des virus**
- **B) Un logiciel qui détecte une connection Internet**
- **C) Un lien qui rafraichit les pages Web**
- **D) Un logiciel qui recherche des pages Web sur l'Internet en utilisant des mots clefs**

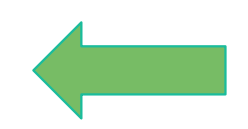

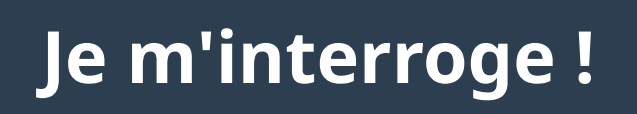

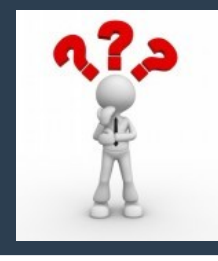

**(3) Qu'est -ce que c'est qu'une page d'acueil d'un navigateur web (Web Browser Home Page )?**

- **A) La premiére page d'un ensemble de pages web apparteneant à un site web**
- **B) Un systéme d'aide d'un navigateur web**
- **C) Un hyperlien à un document**
- **D) La page initiale d'un navigateur web**

## **Je m'interroge !**

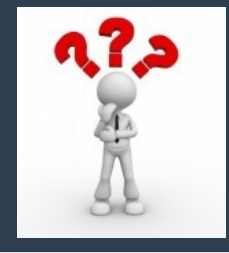

**(4) Décomposer l'adresse (URL) suivante : https://authn.edx.org/login (1) (3) (4)**

- Le protocole de transfert **(1)**
- **(2)** Le nom de domaine
- Le sous-nom de domaine **(3)**
- La page Web **(4)**

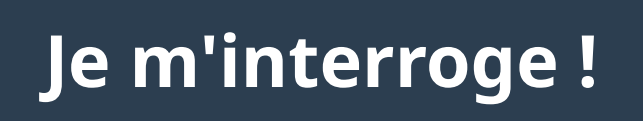

#### **(5) Un browser est un :**

**A) Explorateur du poste de travail**

**B) Logiciel de navigation conçu pour le web**

**C) Logiciel qui permet aux utilisateurs d'explorer les resources d'Intrnet, en particulier les documents hypertextes**

**D) Systéme d'exploitation**